**Siemens PLM** Software

Greater China Technical Tips & News Hot Line:800-810-1970

2016-11-18

#### **Siemens PLM Software** 技術技巧及新聞

歡迎流覽 《Siemens PLM Software 技術技巧及新聞》,希望它能成為 Siemens PLM Software 技術支援團隊將 Siemens PLM Software 最新產品更新、技術技巧及新聞傳遞給用戶的一種途徑

#### **Date: 2016/11/18**

#### **NX Tips**

# *1. 環境變數: ugs\_license\_bundle*

客戶嘗試通過設定環境變數 ugs\_license\_bundle 在啟動 NX 的時候選定 license bundle, 但是變數卻沒有起作用,這是什麼原因呢?

如果客戶之前曾經使用 licensing tool 工具來選定 license bundle,那麼系統會在註冊表裡 自動添加鍵值 NX bundles 來記錄選定的 bundle,如果該鍵值存在,系統會優先使用該 選項記錄的數值,忽略 ugs\_license\_bundle 變數。

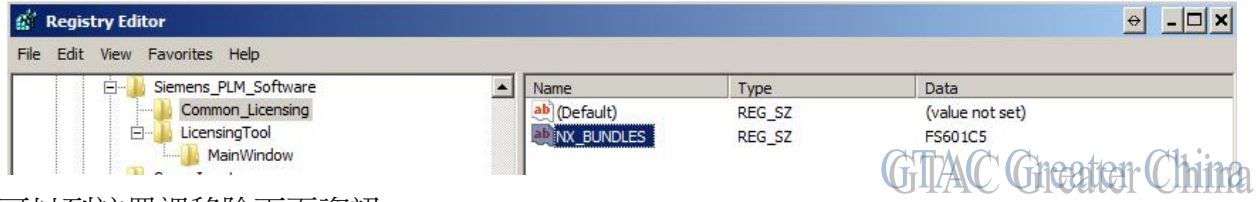

可以到註冊裡移除下面資訊:

#### HKEY\_CURRENT\_USER\Software\Siemens\_PLM\_Software

之後,系統在啟動 NX 的時候,會使用變數 ugs\_license\_bundle 所指定的 license bundle.

#### **Teamcenter Tips**

# *2. NX 如何在 TC 集成環境下打開 JT 文件*

NX 如何在 TC 集成環境下打開 JT 文件?

1. 設置 Teamcenter 首選項

TC\_NX\_Foreign\_Datasets= DatasetType="DirectModel" NamedReference="JTPART" NamedReferenceFormat="BINARY" NamedReferenceTemplate="jt"

- 2. 在 NX 中,選擇 File Open, 打開對話方塊中將會顯示 JT 資料集類型
- 3. 展開零組件版本,選中並打開 JT 資料集

#### 注意:如果已經有主模型關聯了零元件版本,您將不會看到 JT 資料集

#### **Siemens PLM Software**

Greater China Technical Tips & News Hot Line:800-810-1970

2016-11-18

#### **Tecnomatix Tips**

# *3. 每次重新開機 Tecnomatix plant simulation 都需要指定一次 license server*

### 問題**/**症狀**:**

每次使用者重新開機 Tecnomatix plant simulation 都需要指定一次 license server, 這是 為什麼?

## 解決方法**:**

當您指定 license server 的時候,其實軟體修改了一次註冊表。發生這個問題最大的可能 性就是用戶沒有許可權去修改註冊表。他只是每次臨時修改了註冊表中的值,而沒有永久 地修改。還有種可能就是系統自動恢復了註冊表中的值。

因此解決這個問題的方法是修改註冊表中有關 Plant Simulation 的值。

- 1. 找到 Plant Simulation 的 license 文件。
- 2. 運行 regedit 檢查 HKEY CURRENT USER\Software\Tecnomatix\Tecnomatix

## Plant Simulation 13.0\Preferences\LicenseFile

- 3. 重新啟動機器。
- 4. 運行 regedit, 檢查是剛剛修改好的註冊表中的值是否已經得到了修改。

這個值應該是每次打開都類似這樣: …\PLMLicenseServer\splm8.lic

Greater China ME&S Service Team PRC Helpdesk (Mandarin): 800-810-1970 Taiwan Helpdesk (Mandarin): 00801-86-1970 HK Helpdesk (Cantonese): 852-2230-3322 Global Technical Access Center: <http://www.siemens.com/gtac> Siemens PLM Software Web Site: <http://www.plm.automation.siemens.com> Siemens PLM Software (China) Web Site: [http://www.plm.automation.siemens.com/zh\\_cn/](http://www.plm.automation.siemens.com/zh_cn/)

此e-mail newsletter 僅提供給享有產品支援與維護的Siemens PLM 軟體使用者。當您發現問題或 希望棄訂,請發送郵件至 helpdesk cn.plm@siemens.com聯繫,如棄訂,請在標題列中注明"棄 訂"